If you need to configure the system from scratch, make changes in the octane.yml file as needed, in my case I have set it up as default. I used the old setup.xml.

Prepare Octane server for reinitializing:

Stop the ALM Octane service

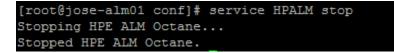

1. Obtain the names of the indices related to your instance of ALM Octane in the sharedspace\_

logical\_name.txt in the /opt/octane/conf folder.

```
[root@jose-alm01 conf]# pwd
/opt/octane/conf
[root@jose-alm01 conf]# ls -ltr
total 36
-rwxrwxrwx. 1 octane octane 7508 Jan 9 10:09 log4j2-conf.xml
-rwxrwxrwx. 1 octane octane 6418 Jan 12 11:28 setup.xml
-rwxrwxrwx. 1 root root 983 Jan 12 11:28 siteadmin.xml
-rwxrwxrwx. 1 root root 0 Jan 12 11:29 conf_complete
-rwxrwxrwx. 1 octane octane 1351 Jan 12 11:37 octane.yml
-rw-rw-r--. 1 octane octane 25 Jan 12 11:48 sharedspace_logical_name.txt
-rwxrwxrwx. 1 octane octane 5890 Jan 17 12:03 hazelcast.xml
[root@jose-alm01 conf]# ]
```

```
[root@jose-alm01 conf]# ls -ltr
total 36
-rwxrwxrwx. 1 octane octane 7508 Jan 9 10:09 log4j2-conf.xml
-rwxrwxrwx. 1 octane octane 6418 Jan 12 11:28 setup.xml
-rwxrwxrwx. 1 root root 983 Jan 12 11:28 siteadmin.xml
-rwxrwxrwx. 1 root root 0 Jan 12 11:29 conf_complete
-rwxrwxrwx. 1 octane octane 1351 Jan 12 11:37 octane.yml
-rw-rw-r--. 1 octane octane 25 Jan 12 11:48 sharedspace_logical_name.txt
-rwxrwxrwx. 1 octane octane 5890 Jan 17 12:03 hazelcast.xml
[root@jose-alm01 conf]# vim sharedspace_logical_name.txt
```

To check the ES index -Sample:

http:// <ES server>:9200/mqm\_309p0oqg8n8e6iqmd77g6zkd6

Also to query the index name please try to run:

```
http://<ES server>:9200/_cat/indices?v
```

2. Delete the database site schema. You can find it in the setup.yml

| Proot@jose-alm01:/opt/octane                                                                                                    |
|----------------------------------------------------------------------------------------------------|
| cend into directory 'repo/storage/site/rep'? rm: descend into directory 'repo/st                                                                                                |
| <pre>orage/site/rep/000'? rm: descend into directory `repo/storage/site/rep/000/000'?<br/>rm: descend into directory `repo/storage/site/rep/000/000/000'? rm: descend int</pre> |
| o directory 'repo/storage/site/rep/000/000/000/000'? rm: remove regular empty fi                                                                                                |
| le 'repo/storage/site/rep/000/000/000/000/001'? rm: remove directory 'repo/stora                                                                                                |
| ge/site/rep/000/000/000/000'? rm: remove directory `repo/storage/site/rep/000/00                                                                                                |
| 0/000'? rm: remove directory 'repo/storage/site/rep/000/000'? rm: remove directo                                                                                                |
| ry 'repo/storage/site/rep/000'? rm: remove directory 'repo/storage/site/rep'? rm                                                                                                |
| : remove regular file 'repo/storage/site/initstring.txt'? rm: remove directory '                                                                                                |
| repo/storage/site'? rm: remove directory 'repo/storage'? rm: descend into direct<br>ory 'repo/conf'? rm: remove regular file 'repo/conf/setup connect to existing.xm            |
| 1'? rm: remove regular file 'repo/conf/setup_upgrade.xml'? rm: remove regular fi                                                                                                |
| le 'repo/conf/octane.yml'? rm: remove directory 'repo/conf'? rm: remove director                                                                                                |
| y `repo/'? [root@jose-alm01 octane]#                                                                                                    |
| [root@jose-alm01 octane]#                                                                                                    |
| [root@jose-alm01 octane]# ls                                                                                                    |
| conf     install     log     server     webapps     wrapper       [root@jose-alm01 octane]#     yes     rm     -R     repo/                                                     |
| [IDDLG]USE-AIMUI UCCAME]# YES   IM -K TEPU/                                                                                                    |

3. Delete the repository.

4. Delete the mqm\_<sp\_logical\_name> index from Elasticsearch. From the shell on the ALM Octane

Server, run:

Check Index:

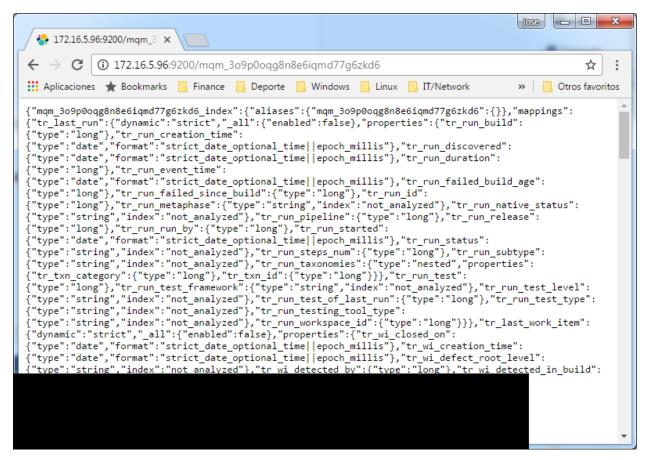

curl -XDELETE 'http://<server address>:9200/mqm\_<sp\_logical\_name>/'

curl -XDELETE 'http:// <ES server>:9200/mqm\_309p0oqg8n8e6iqmd77g6zkd6 '

In case curl is not working or timing out, you can use postman or any other rest client in chrome:

| Annual In                                          |              |                |              |
|----------------------------------------------------|--------------|----------------|--------------|
| Runner Import                                      | Builder      | 😒 🧿 in sync    |              |
| http://172.16.5.96:920 × +                         |              | No Environment | ~ © \$       |
| DELETE > http://172.16.5.96:9200/mqm_309p0oqg8n8e6 | iiqmd77g6zkd | Params Send Y  | Save 🗸       |
| Authorization Headers (1) Body  Pre-request Script | Tests        |                | Code         |
| Type No Auth                                       | $\sim$       |                |              |
| Body Cookies Headers (2) Tests                     |              | Status: 200 OK | Time: 283 ms |
| Pretty Raw Preview JSON V 🗩                        |              |                | ΠQ           |
| 1 ▼ []<br>2 "acknowledged": true<br>3 []           |              |                |              |

5. Make sure you have the ESAPI.properties in this directory (Please create the file if it does not exist):

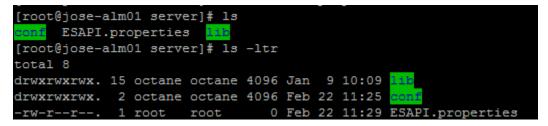

6. Please add permissions to the repo folder:

chmod 775 - R repo/

7. Run initserver.sh with the site action CREATE\_NEW to create a new site schema.

/opt/octane/install/config.sh

8. Start the ALM service: service HPALM start